# S2 app

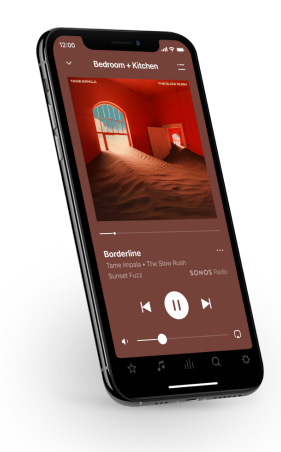

**Guides S2 app**

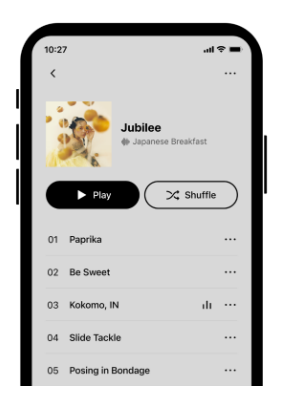

## Overview All your services in a single app-

Download the app on your mobile device. You'll use it to set up and control your Sonos system. If you're upgrading from the Sonos S1 app, you can remove S1 from your device after you upgrade.

**Note**: Sonos products released after May 2020 are only compatible with S2. If you have both older and newer products, you can unplug your older products, or upgrade them; or you can create two separate systems—one running S2 with products that are S2 compatible and another running S1 with products that are not. **[Learn](https://faq.sonos.com/guide/s2-info) more**

### **Things you can do:**

- Discover and play music—explore Sonos radio, browse and search for music.
- Add music and voice services—keep your music together and add voice for touch-free play.
- Sonos playlists—save songs to a playlist so you can listen to them anytime.
- Play music anywhere—group rooms to send the same music everywhere, or listen to different music in each room.

# Controls and buttons

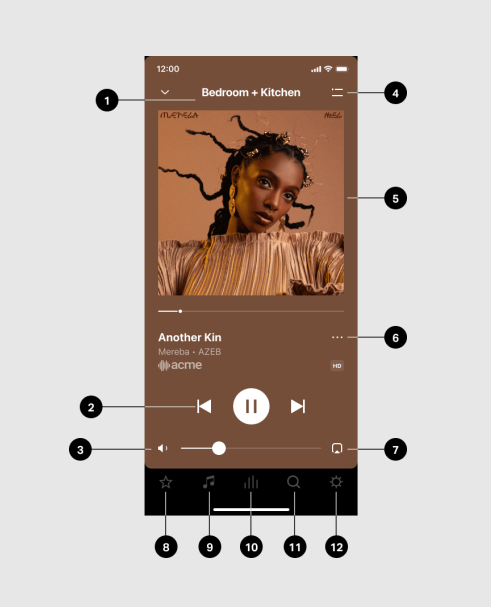

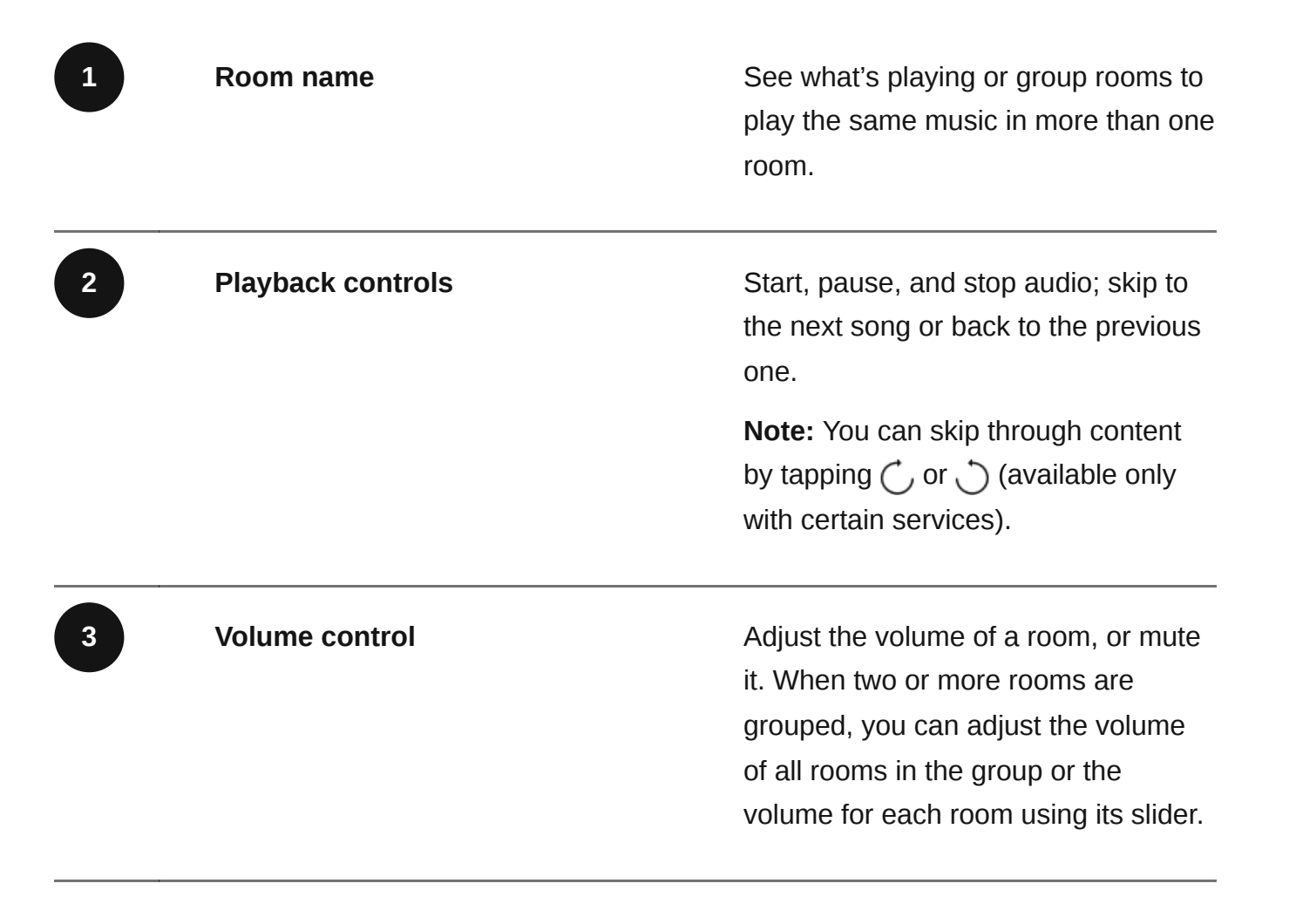

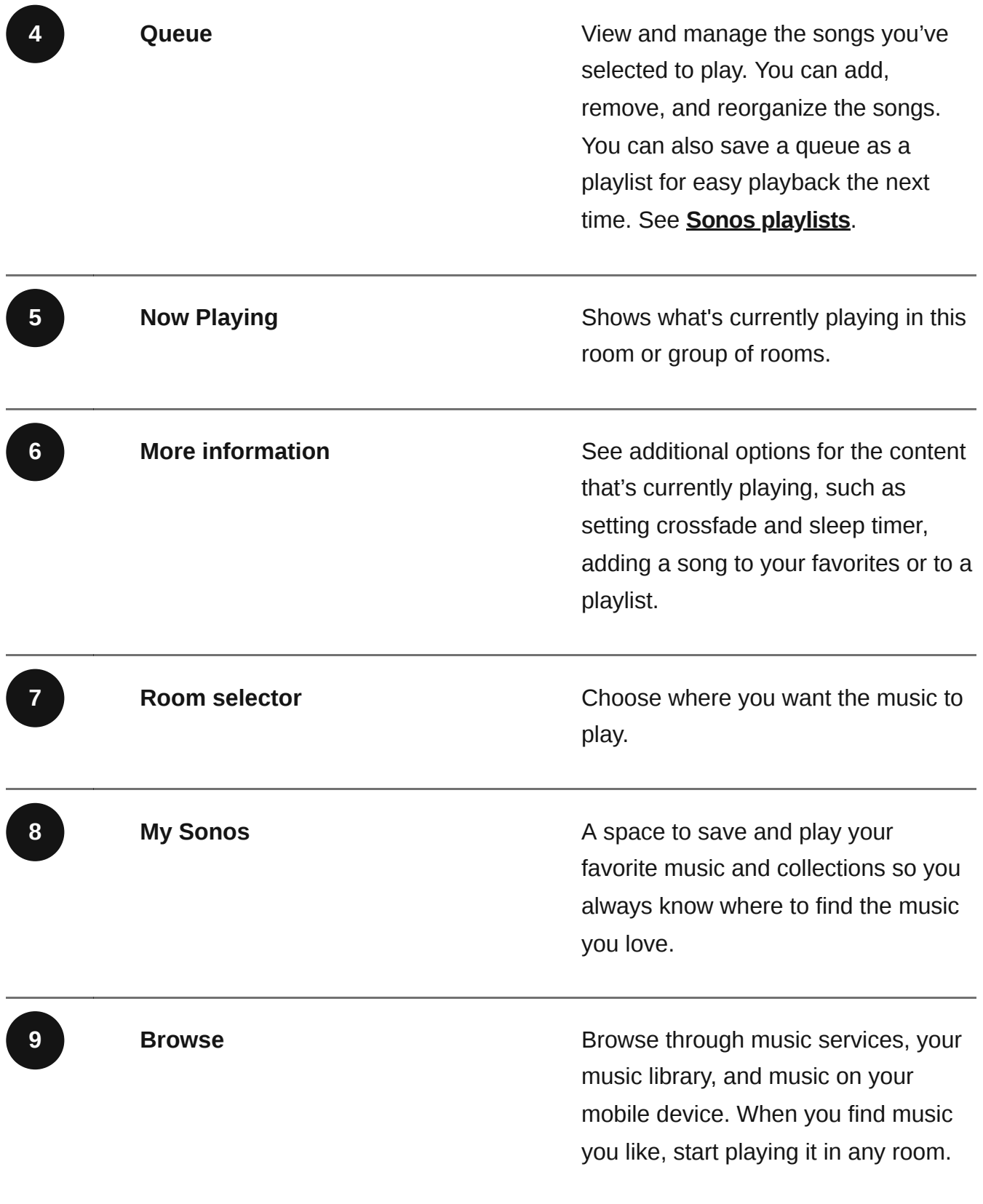

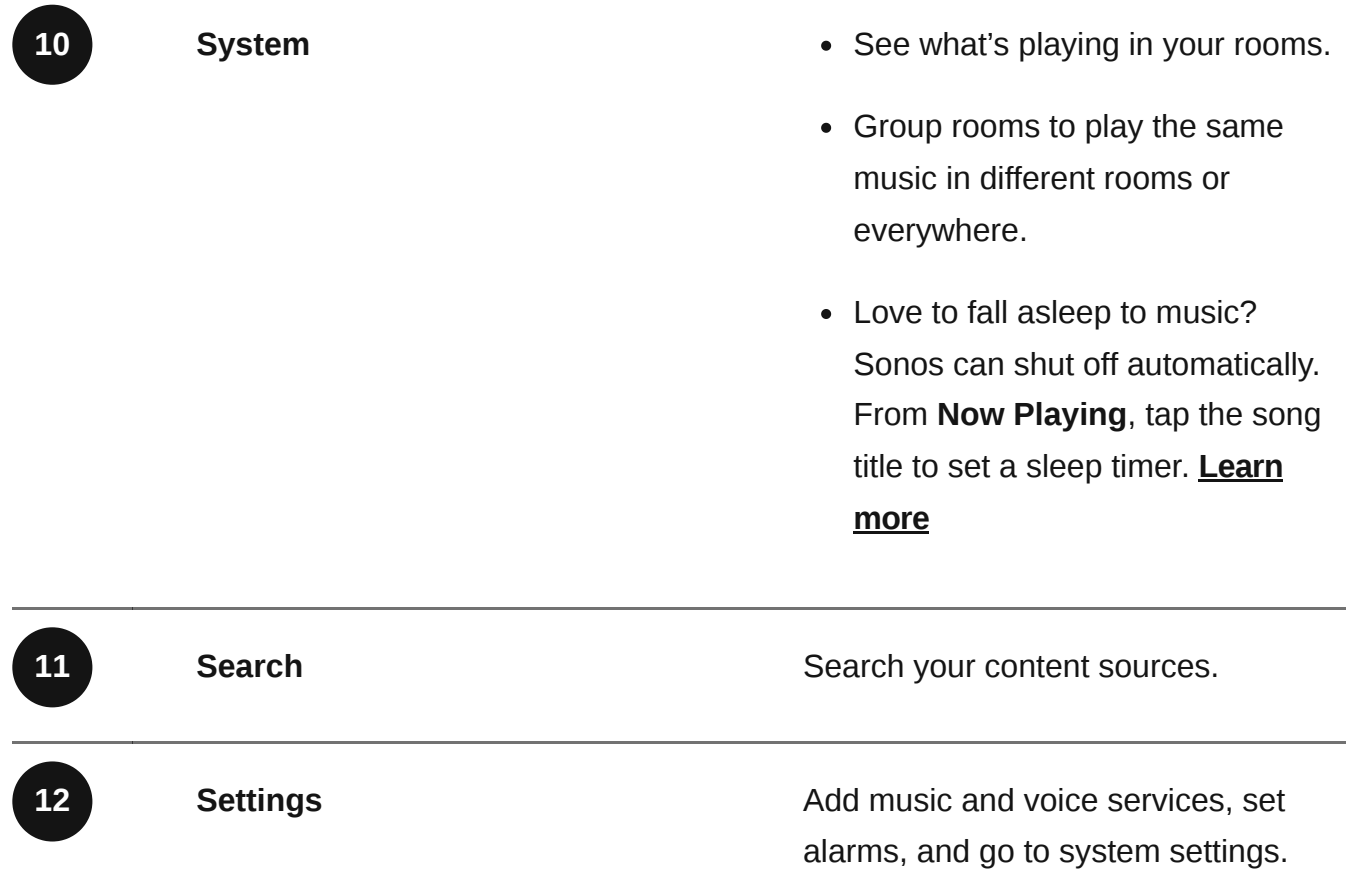

# Queue

When you play a song, it's automatically added to your queue; you can also add songs to the queue while browsing.

It's easy to save a queue as a playlist so you can easily listen to it again later. See **Sonos playlists**.

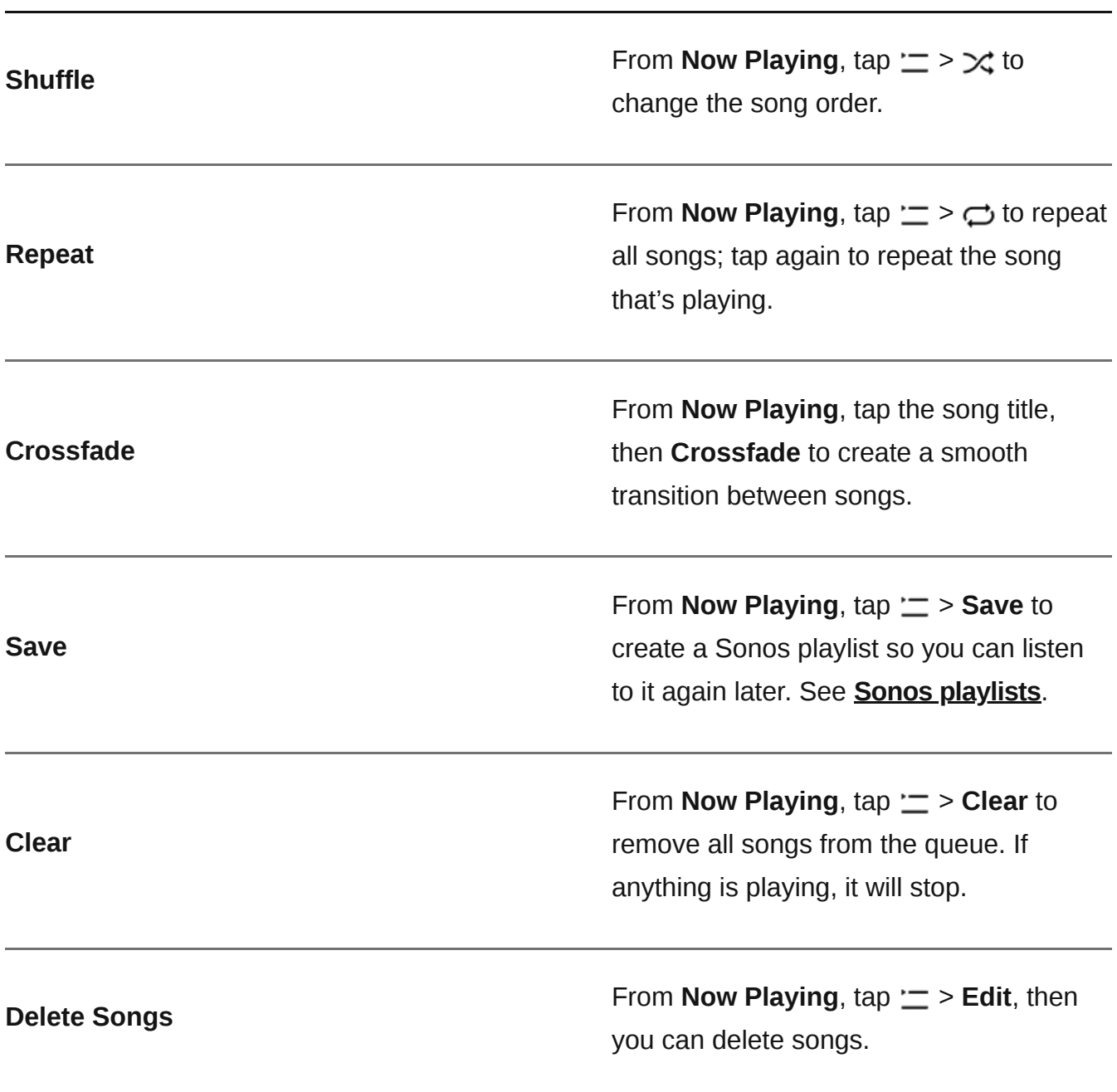

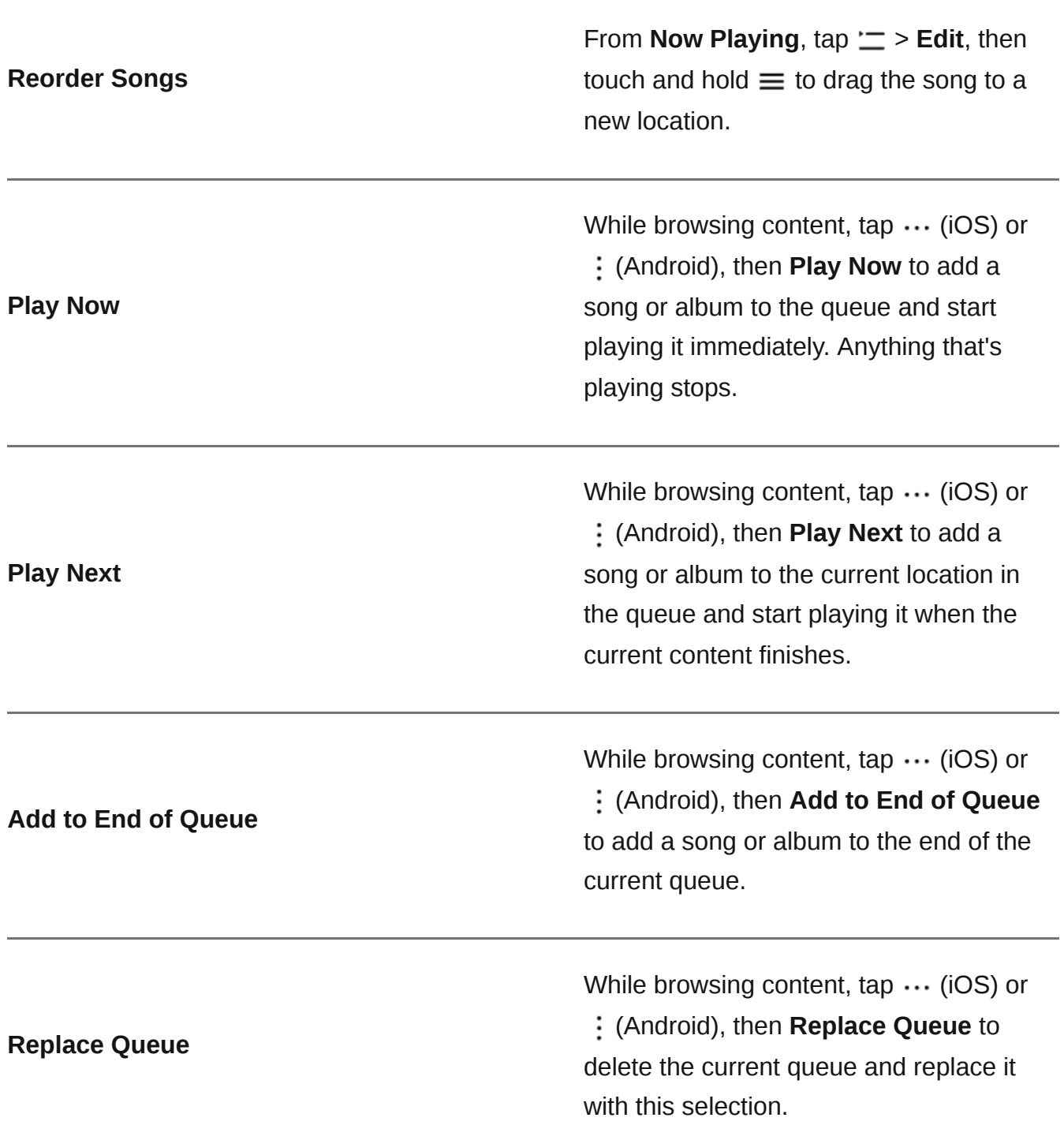

# Sonos playlists

Any queue can be saved as a Sonos Playlist in **My Sonos**. Playlists give you quick access to your favorite music so you can easily listen to it again.

Content stored on your mobile device can't be saved to a Sonos playlist because it travels with you and isn't always available to Sonos.

### Create a playlist

Build a queue in the Sonos app with the songs you want to play, then from **Now Playing**, tap  $\equiv$  > **Save** and give your playlist a name.

### Add to a playlist

- From **Now Playing**, tap the song title, then tap **Add to Sonos Playlist**.
- From search, tap  $\cdots$  (iOS) or  $\vdots$  (Android) beside a song you want to save, and select **Add to Sonos Playlist**.

### Edit a playlist

You can change the order of songs or delete them.

• From My Sonos, tap a playlist, then tap  $\cdots$  (iOS) or  $\vdots$  (Android) at the top of the screen. Select **Edit Playlist**.

# Music services and subscriptions

**Stream from your favorite services**. Sonos works with all the services you know and love— Apple Music, Spotify, Amazon Music, Audible, Deezer, Pandora, TuneIn, iHeartRadio, Google Play Music, YouTube Music, and many more.

To add a music service or change the services you have, go to  $\overleftrightarrow{\mathbf{Q}}$  > Services & Voice.

**Upgrade to Sonos Radio HD**. Enjoy ad-free listening, lossless audio, and access to exclusive stations and artist content.

To subscribe to Sonos Radio HD or change the subscriptions you have, go to  $\bigcirc$  > Account > **Subscriptions**.

# Voice services

Use your voice to control your Sonos system with any voice-enabled Sonos product—play and control content, turn the volume up or down, and more.

- **Sonos Voice Control:** control your whole Sonos system with hands-free ease and unmatched privacy. Sonos Voice Control comes ready to use—it only takes a few seconds to add when you set up your speakers. **More information**
- **Amazon Alexa**: you'll need the Sonos app and the Alexa app with the Sonos skill enabled. You'll make some changes in both apps during setup. **[Learn](https://faq.sonos.com/settingupalexa) more**
- **Google Assistant**: you'll need the Sonos app and the Google Assistant app. You'll make some changes in both apps during setup. **[Learn](https://faq.sonos.com/thegoogleassistant) more**
- **Siri**: you'll need the Apple Home app. Add your AirPlay2-compatible Sonos speakers to the Apple Home app and then use an iPhone, iPad, or Apple TV to ask Siri to play music (currently limited to Apple Music). **[Learn](https://faq.sonos.com/siri) more**

**Note**: Voice control isn't supported in every country yet—this feature will be available as soon as Sonos and a voice service launch together in your region.

# App preferences

Go to  $\bigstar$  > App Preferences to adjust preferences and behaviors, like notifications and lock screen controls.

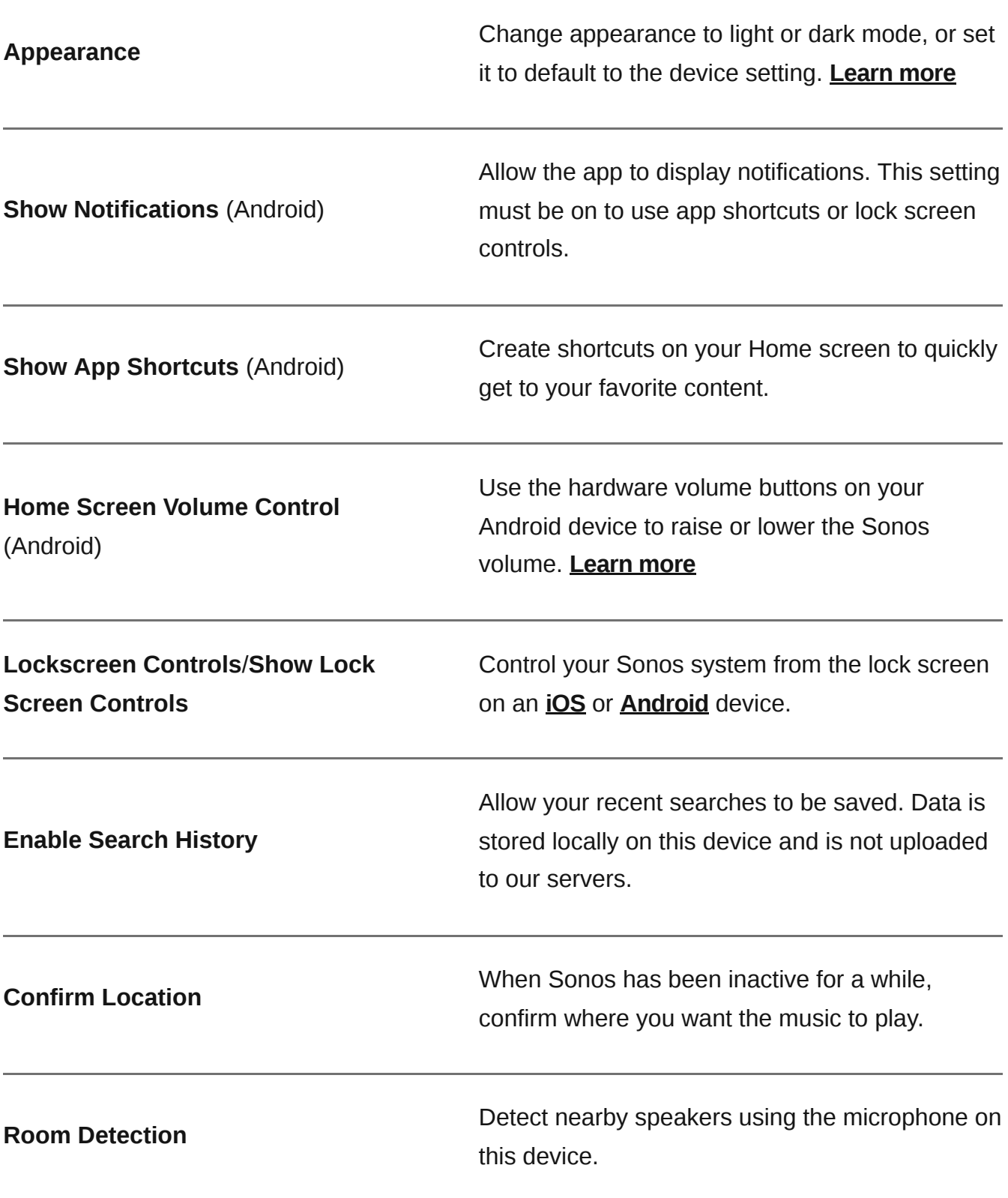

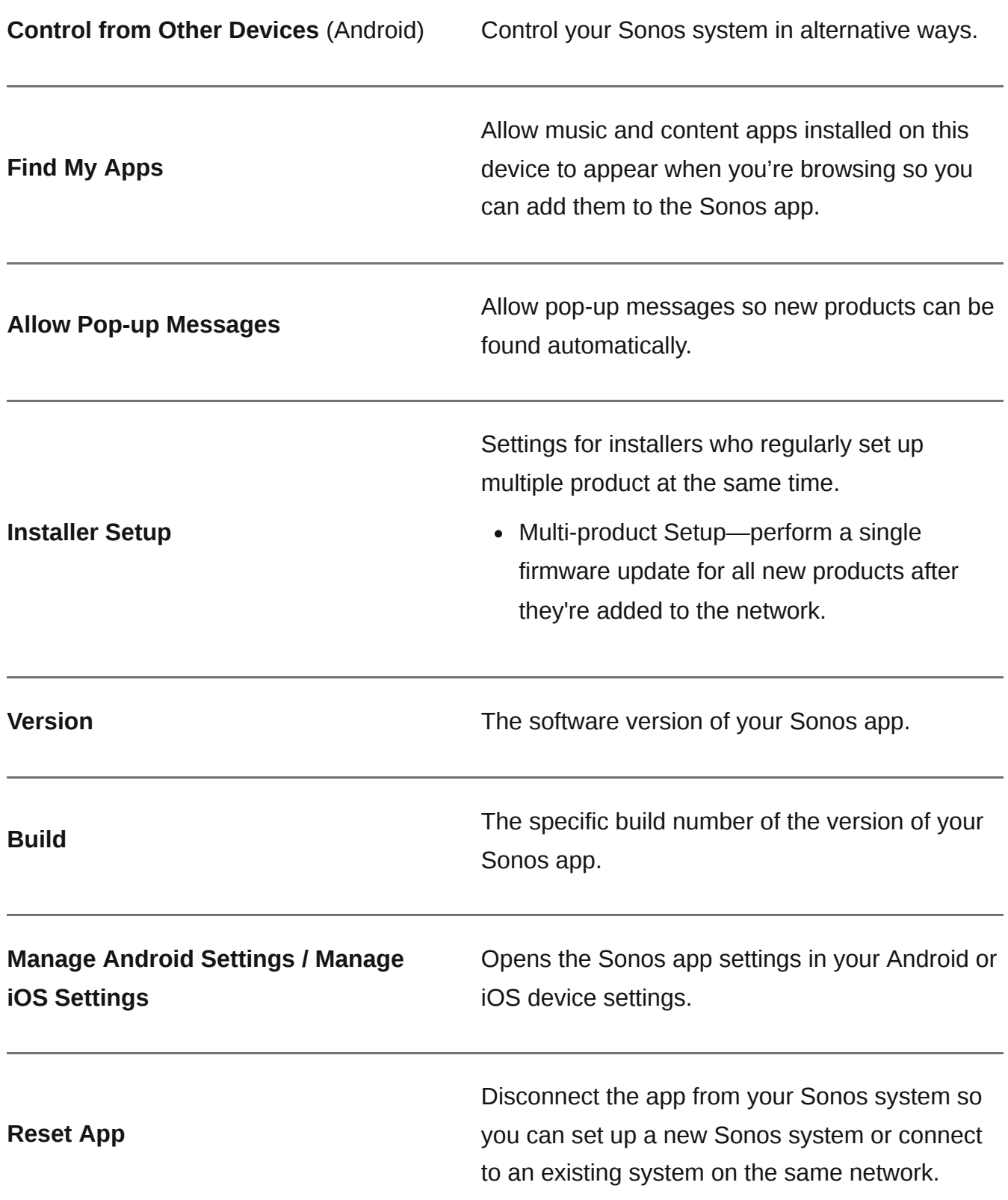

# System settings

Go to  $\bigstar$  > System to view or change the settings for your Sonos system and connected devices

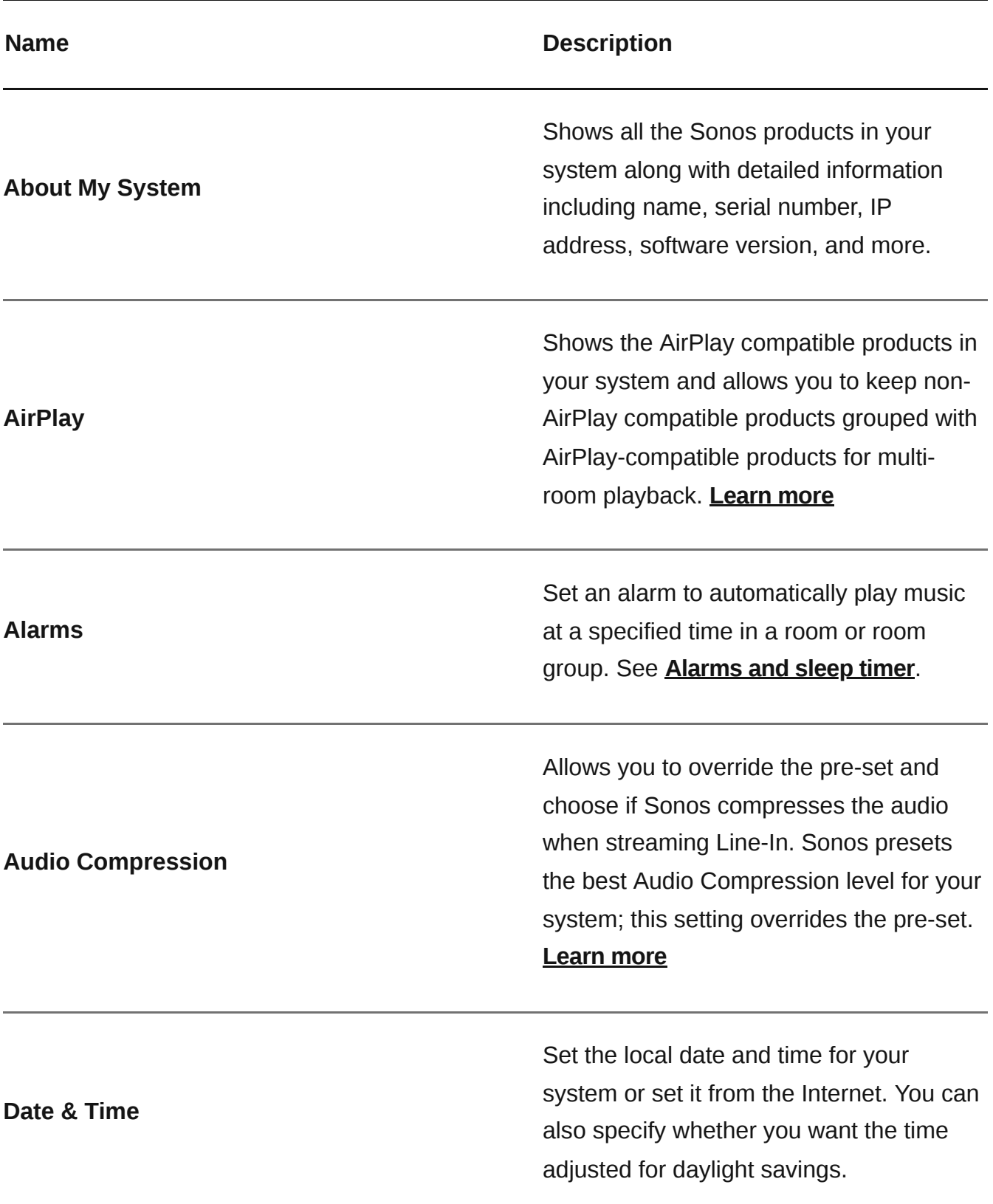

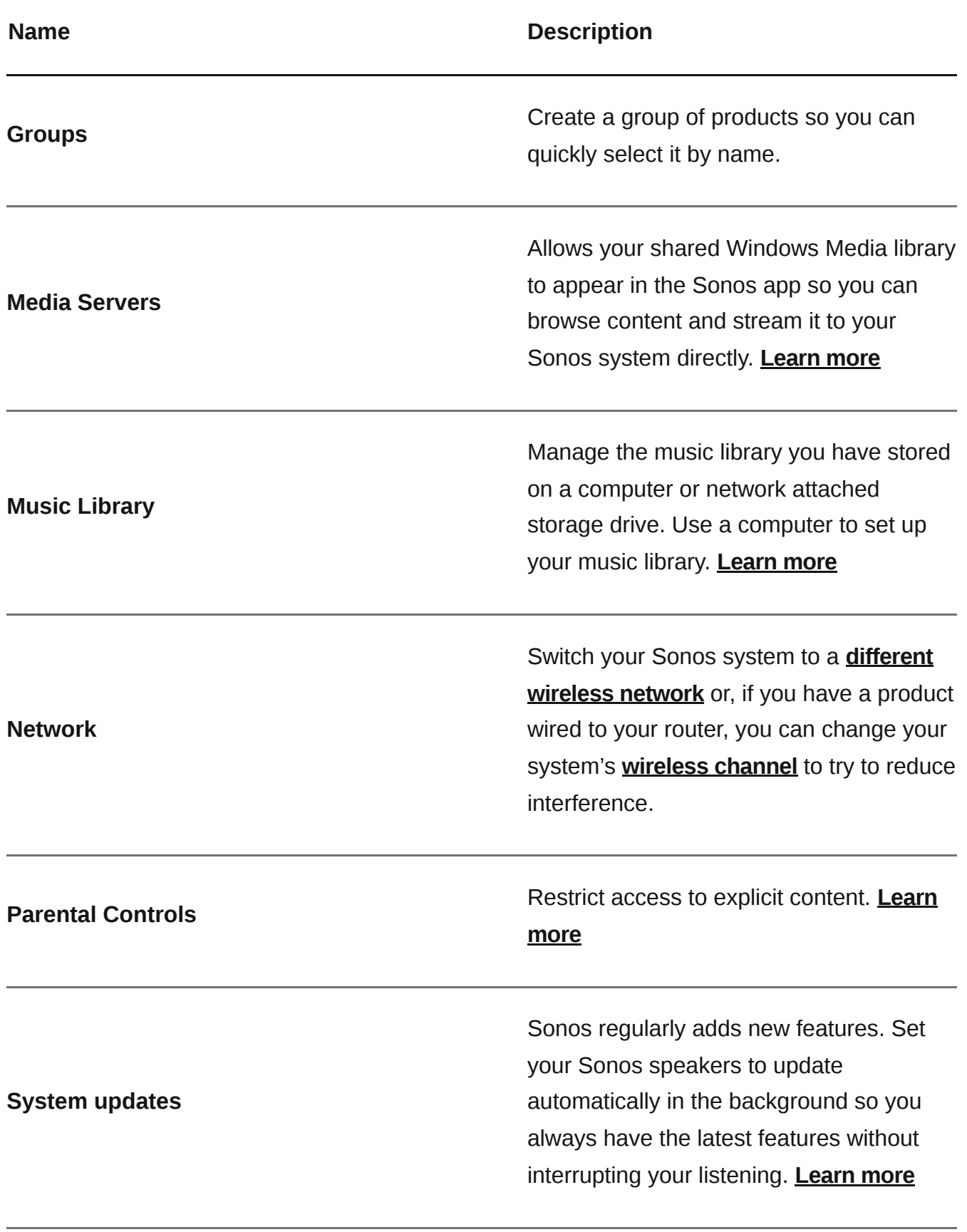

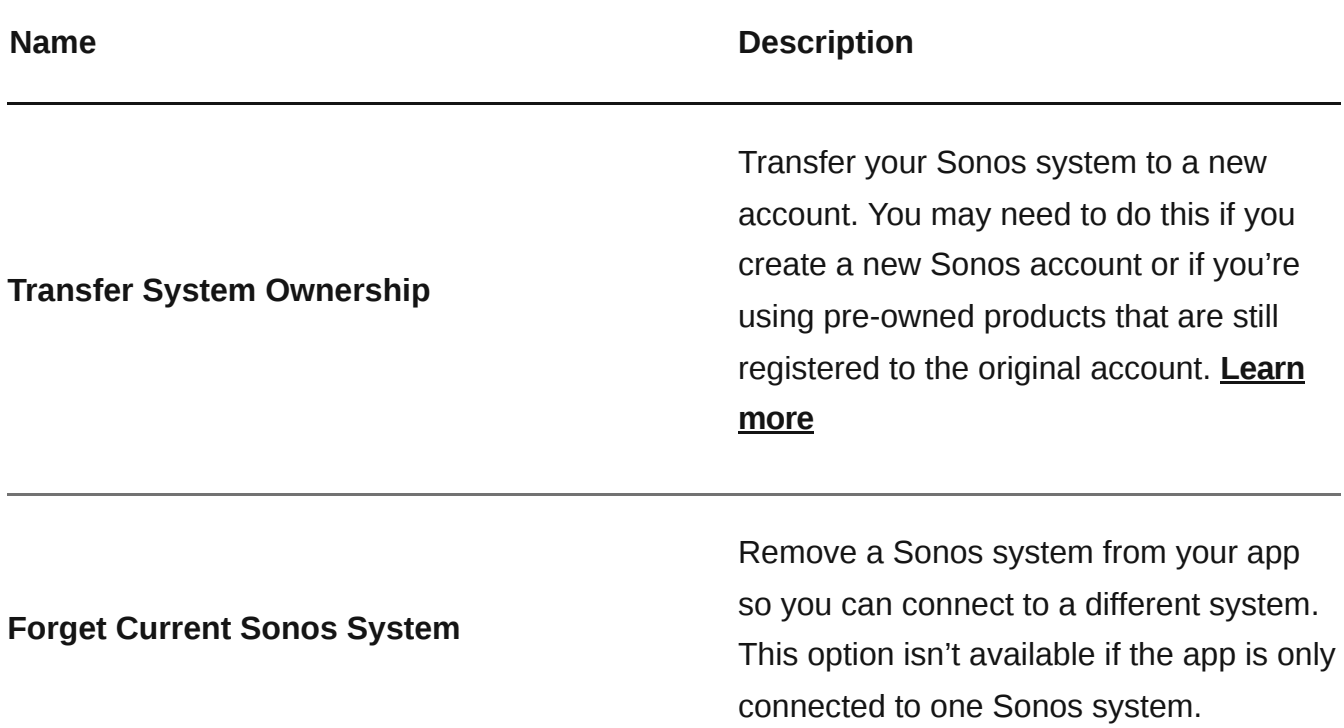

# Alarms and sleep timer

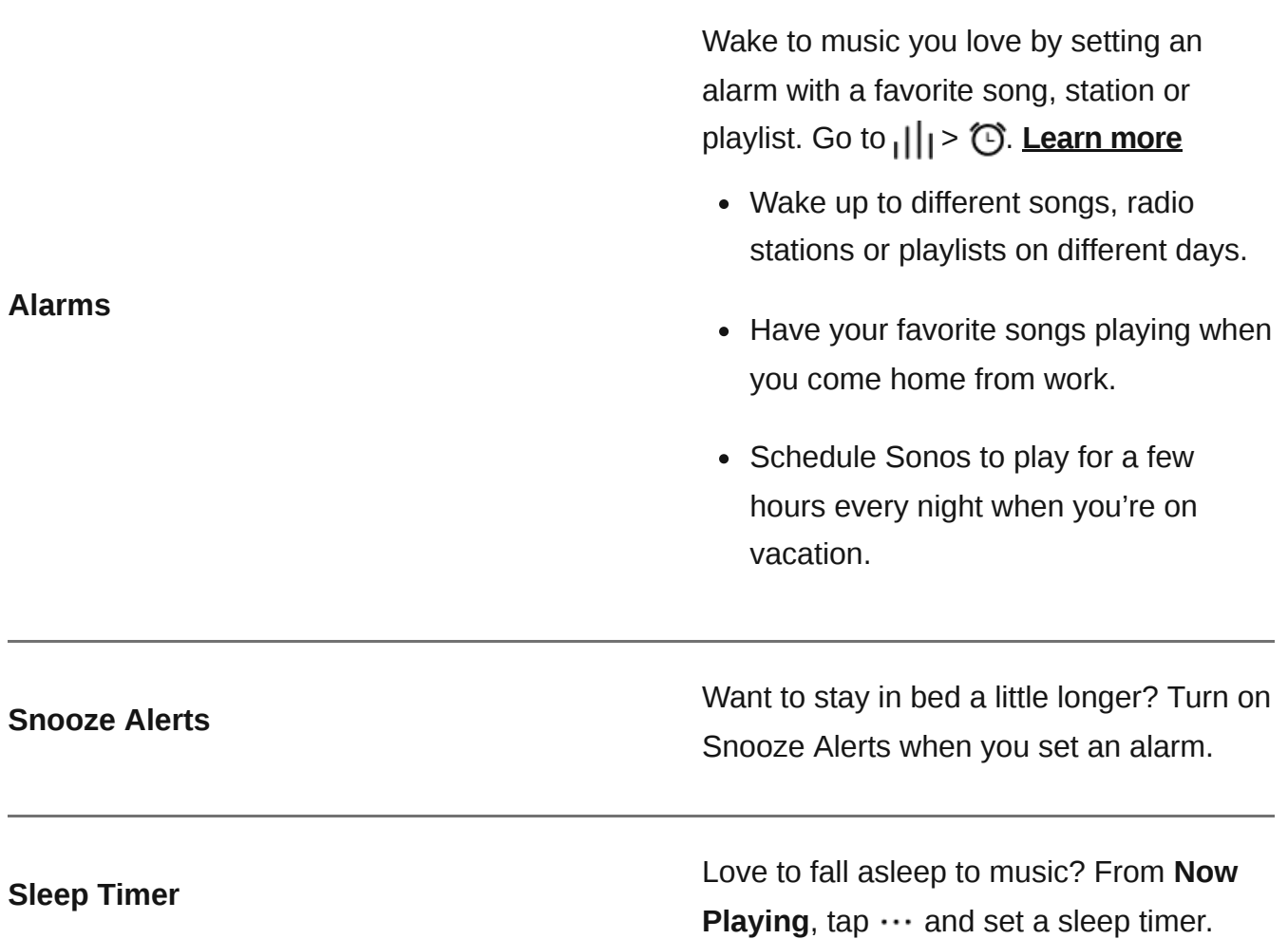

# Account settings

Your account allows you to register your products, receive updates, and provides a seamless integration with content and voice services. **[Learn](https://faq.sonos.com/accounts) more**

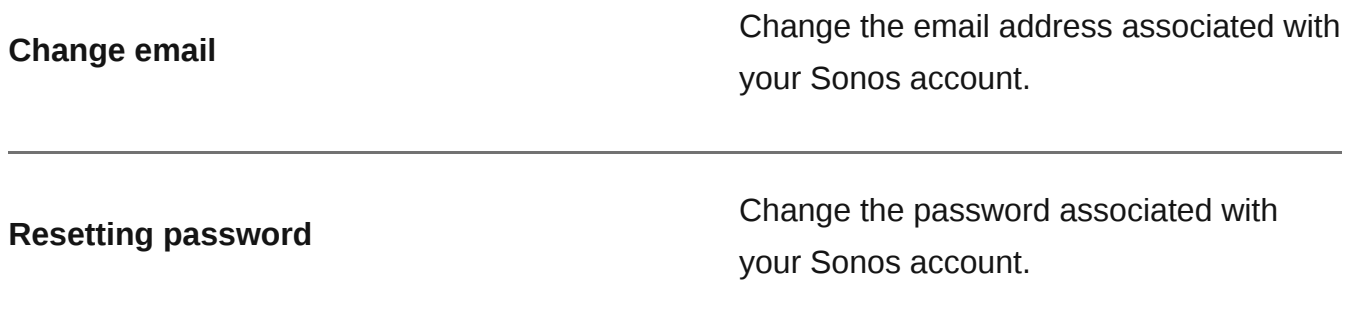

# Find missing products

If any rooms are missing, go to > **Support** > **Find Missing Products** and we'll help you find them (available only with the Sonos S2 app). **[Learn](https://faq.sonos.com/guide/products-missing) more**